# MAKEFILES

#### **Build Process**

Compiler takes source files (.c) and outputs object files (.o)

• Linker takes the object files and creates an executable

### Example Program

- A program is made of 5 files:
  - main.c, a main program
  - point.h, header file for Point
  - point.c, implementation file for Point
  - rectangle.h, header file for Rectangle
  - rectangle.c, implementation file for Rectangle
- Assuming that these are all in the same directory, how would you compile the above in the shell?
- What files are generated after compilation?
- How would you link the files to create the executable?

## Dependency Chart

- Used to determine which of the files need to be regenerated when we change a part of the program
- For example, which commands do I need to run if I modified:
  - main.c?
  - rectangle.c?
- Let's build a dependency chart for the program on the previous slide

# **Using Dependency Chart**

 Suppose we change the file main.c. What needs to be regenerated?

#### Makefile

- Makefiles consist of:
  - A set of variables
  - A set of targets to be generated
- Anything that starts with a # is a comment

# Makefile (complete it)

```
# Makefile for Writing Make Files Example
# *****************
# Variables to control Makefile operation
CC = gcc
CFLAGS = -Wall -q
# ****************
# Targets needed to bring the executable up to date
main: main.o point.o rectangle.o
   $(CC) $(CFLAGS) -o main main.o point.o rectangle.o
main.o: main.c point.h rectangle.h
   $(CC) $(CFLAGS) -c main.c
point.o:
rectangle.o:
```

#### Makefile

- In a make file, if you need to continue a line, you cannot just continue it on the next line
- You must end a line with a \ (backslash, not the forward slash) to tell make that the line continues
- Only break lines where space would normally go

### **Example with Linebreaks**

```
main: main.o \
    point.o \
    rectangle.o
    $(CC) $(CFLAGS) -o main \
        main.o point.o rectangle.o
```

## Make Targets

- You can create shortcuts to all of your make targets in Eclipse
  - Window->Show View->Make Target
- Right click on a project and select (Create Make Target),
   then type in the target name (for example: all, clean)

# Make Target

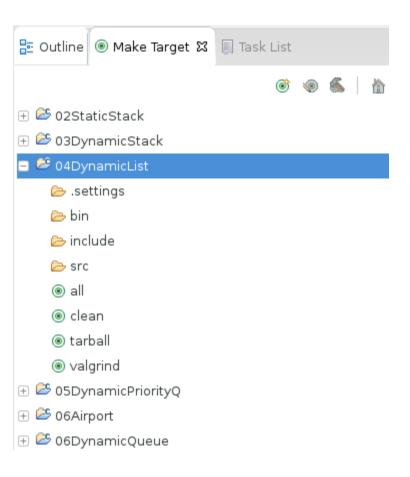

#### Your Turn

Create a Makefile for the following project:

☐ 
☐ > 03DynamicStack 16 [svn+ssl-🕀 🎇 Binaries ⊕ ncludes 🕀 🔓 bin 16 🖃 📻 include 15 ☐ ☐ > src 16 ⊕ R stk.c 16 🛨 📭 stkdriver.c 15 ─ 
├── testcases 15 apalindrome1.txt 15

# Other Targets

- clean
- valgrind
- tarball

## Modify Makefile

 Modify the previous Makefile to include a new target for palindromeChecker

```
☐ ☐ Property = Property = Pr
                      🕀 🐰 Binaries

⊕ 

♠ Includes

                      🕀 済 bin 16
                    □ 📻 include 15

    palindromeChecker.c 15

                                             🛨 📝 stkdriver.c 15

─ 
├── testcases 15

                                                                         apalindrome1.txt 15
```